# Instructions to install Burushaski Roman (BURROM) alphabet onto your computer

**Initial Note:** The Burushaski keyboards currently work for Microsoft Windows users only. Mac users are recommended to install Windows in a virtual box and follow the procedure from there, or wait until we might have a solution for them.

BURROM 1, BURROM 2 and BURROM 3 are three different keyboard layouts for Burushaski. BURROM 1 has an extra key for the letter J whereas BURROM 2 has the [] brackets. BURROM 3 is particularly recommended for those using a US keyboard and has extra symbols available with the use of the ALT-GR key which did not function with the other two keyboards. The following keyboard layouts for Burushaski should help you decide which version to install:

#### **BURROM-1**

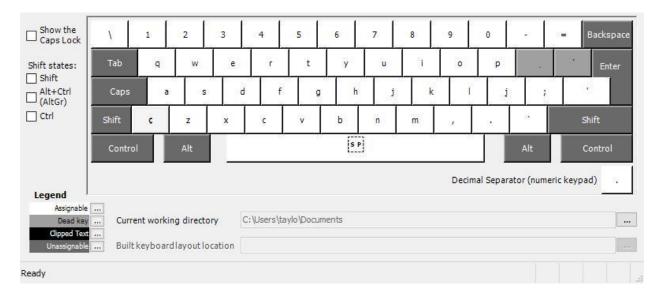

# **BURROM-1 SHIFT (CAPS LOCK)**

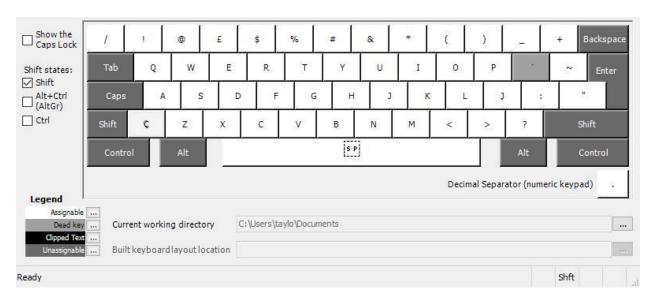

#### **BURROM-2**

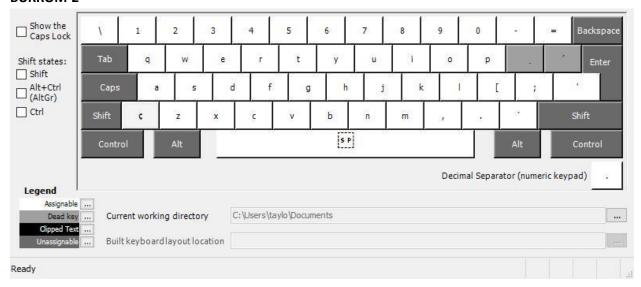

# **BURROM-2 SHIFT (CAPS LOCK)**

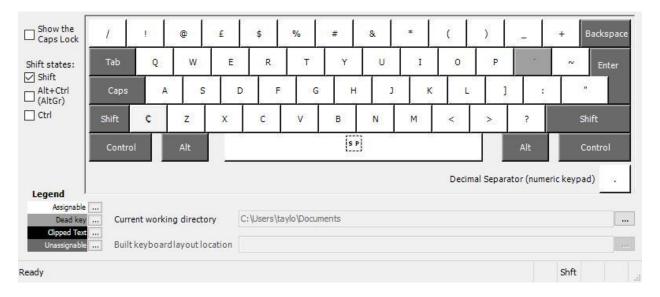

On the next page is the more recently developed BURROM-3 keyboard.

#### **BURROM-3**

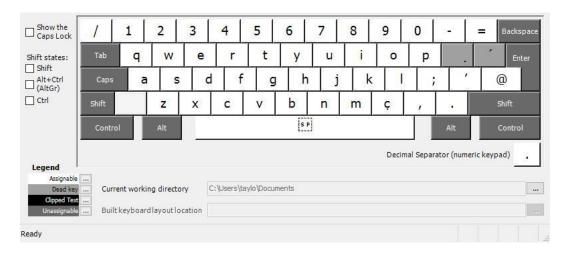

### **BURROM-3 SHIFT**

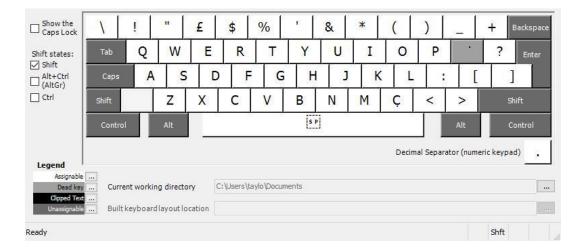

# **BURROM-3 ALT-GR**

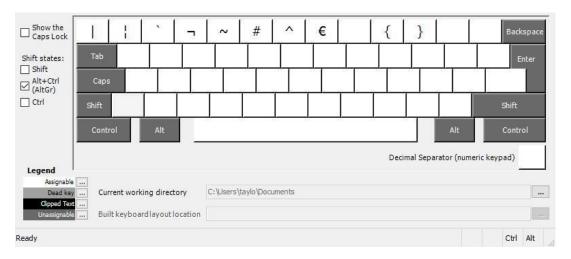

Download the complete BURROM folder for the version you choose to install and this instruction. This will enable you to install BURROM 1/2/3 according to your choice onto computer.

### **Capacity of the keyboards**

The keyboard files can type the following letters with diacritics –  $\acute{a}$   $\acute{c}$   $\acute{e}$   $\acute{i}$   $\acute{o}$   $\acute{s}$   $\acute{u}$   $\acute{c}$   $\acute{q}$   $\acute{l}$   $\acute{p}$   $\acute{r}$   $\acute{r}$   $\acute{$ 

## How to use the BURROM keyboards

Typing acute accent on top: press the button left side of "enter", then the lower or upper case

letter.

For example s to get ś.

Typing dot underneath: press the lower case button beside "p" and then the lower or upper

case letter. For example n to get n.

Typing dot on top: press the upper case button beside "p" and then the lower or upper

case letter. for example y to get y.

Two characters – the ç and the j and J (or [ and ] in BURROM 2 – are generated differently by simply pressing a separate button. The rest of the letters can be typed through combining a 'dead key' for the diacritic (first) and the base letter (afterwards).

#### **Installation Instructions**

1) Click on Setup (Application) in the BURROM folder.

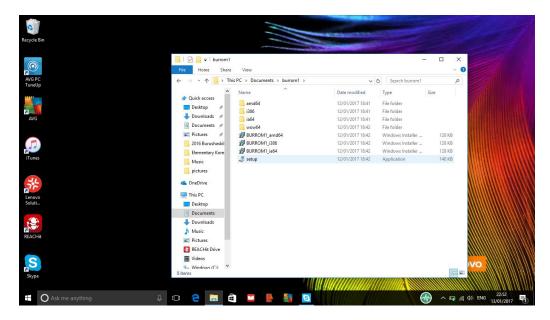

- 2) Install keyboard file using the installation wizard.
- 3) Restart your computer at this point.
- 4) Follow further instruction according to your Windows version.

# **Windows 10 Instructions**

Go to START.

Go to Settings.

Go to Time & Language.

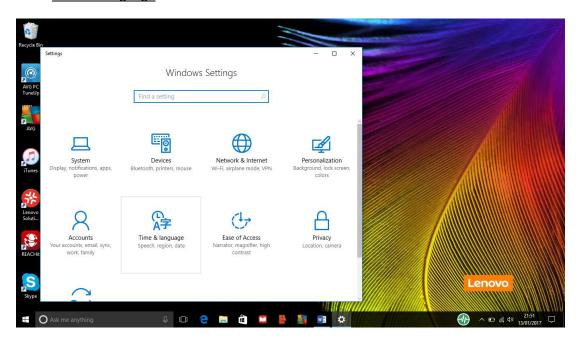

# Go to Region & language.

# Add a language.

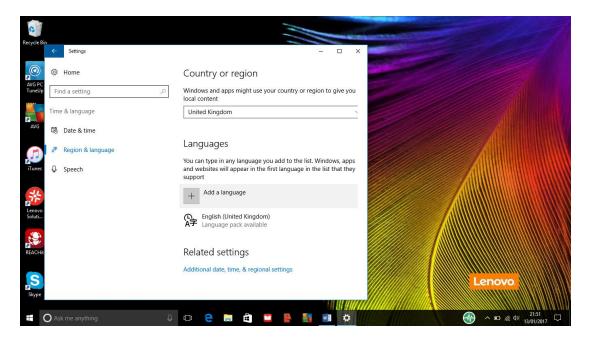

# Add Welsh / Cymraeg.

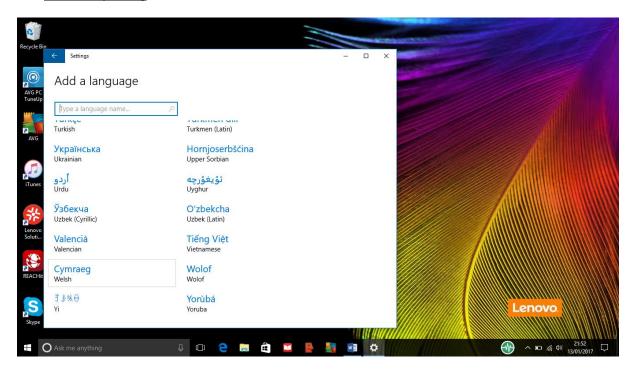

# Click on Cymraeg.

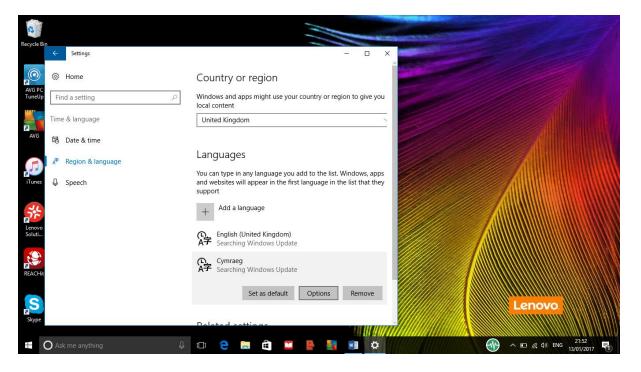

Choose Options.

# Choose 'Suggested keyboard layout for latin Burushaski alphabet' for BURROM-1/2 and 'Burushaski Roman Keyboard' for BURROM-3

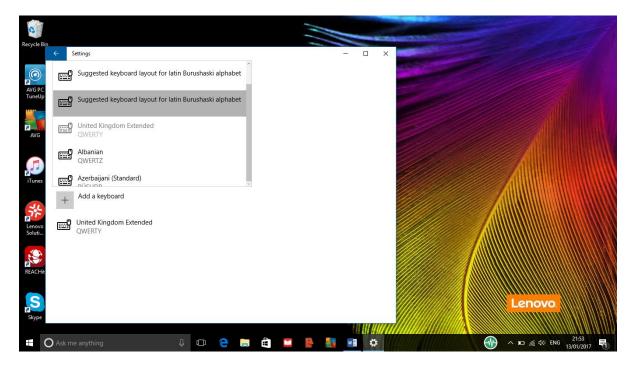

### **Windows 8 Instructions**

Go to START.

Go to Settings.

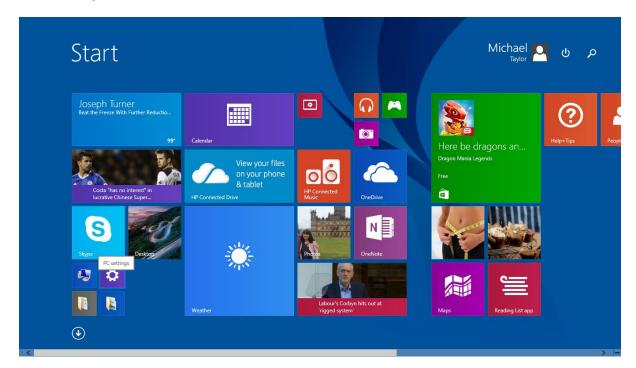

# Go to Time and language.

# Go to Region and language.

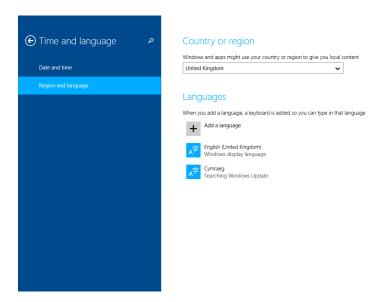

Add a language.

Choose Welsh / Cymraeg.

Go to language bar.

Click on language preferences.

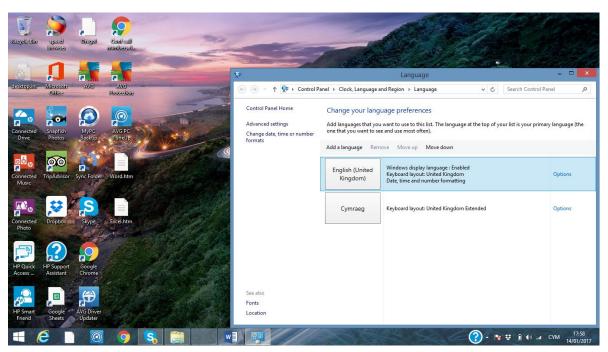

Choose Cymraeg Options.

# Add an input method.

Choose 'Suggested keyboard layout for latin Burushaski alphabet' for BURROM-1/2 and 'Burushaski Roman Keyboard' for BURROM-3

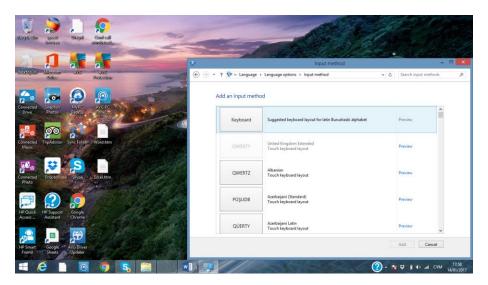

### **Windows Vista Instructions**

Go to START.

Go to Control Panel.

Go to Change keyboards or other input methods.

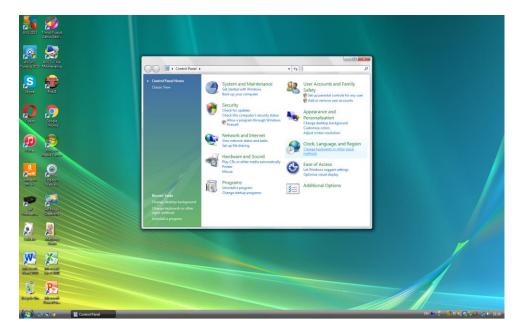

Go to Change keyboards.

Go to Add... .

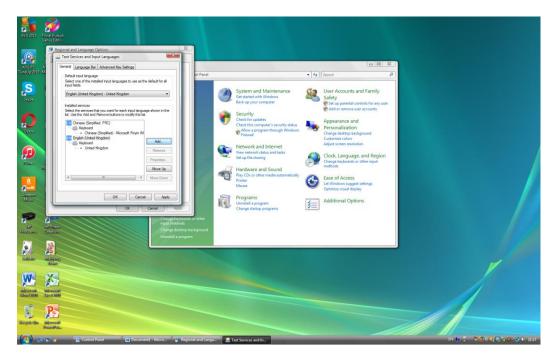

Choose Welsh.

Choose 'Suggested keyboard layout for latin Burushaski alphabet' for BURROM-1/2 and 'Burushaski Roman Keyboard' for BURROM-3

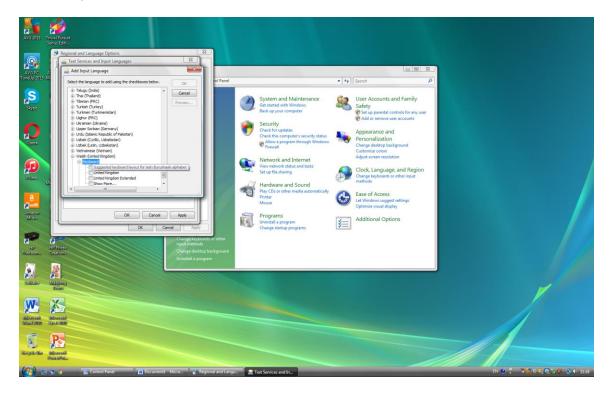

Click OK.

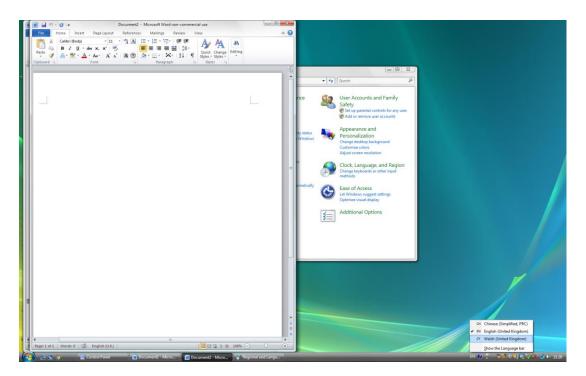

Do you have any problems? Please direct any queries, questions or comments to david@burushaski-ls.com .

Alternatively you can contact  $\underline{info@burushaski-ls.com}$  .